## Connect to NMIFI WiFi - Apple Devices

IT FAQs - 2022-07-28 - Connecting to WiFi

Connect to NMIT Wireless using an Apple device (iPhones, iMacs or iPads)

1. First Connect to **NMIFI** 

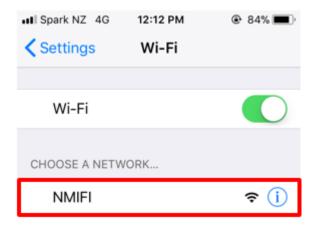

2. NMIT User option will ask you to provide your NMIT Username and your network password to continue.

Format of the username - Student: **Preferredname-Lastname** | Staff:

## Firstname.Lastname

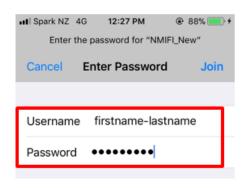

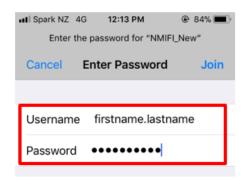

3. Correct username password will take you to this step which you will need to Trust the certificate

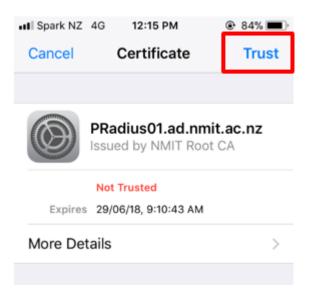

**4.** Now your device should be connected to the NMIFI network.

If you are unable to connect please contact the IT Helpdesk Freephone 0800 NMIT IT (0800 664 848) or Email: <a href="mailto:ServiceDesk@nmit.ac.nz">ServiceDesk@nmit.ac.nz</a>

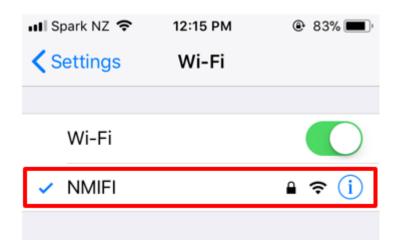

## **Related Content**

• How do I activate my network account?